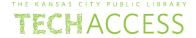

Before you start, this activity sheet can be done on your own, but we encourage you to seek out a Tech Coach at The Kansas City Public Library for more in-depth help. For more information go to: https://www.kclibrary.org/services/techlearn

To search the internet, you'll need to use a web browser. There are many different types of web browsers that you can use. Listed below are a few popular web browser icons. Write the correct name of each web browser under its correct icon.

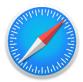

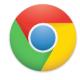

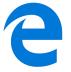

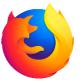

\_\_\_\_

Note: For the purposes of this question we'll use the Edge web browser on Windows 10. However, the buttons we go over have the same function on all web browsers. When you open a web browser, you'll usually see a blank webpage with an address bar and a few different buttons. Look over this image and follow the steps below.

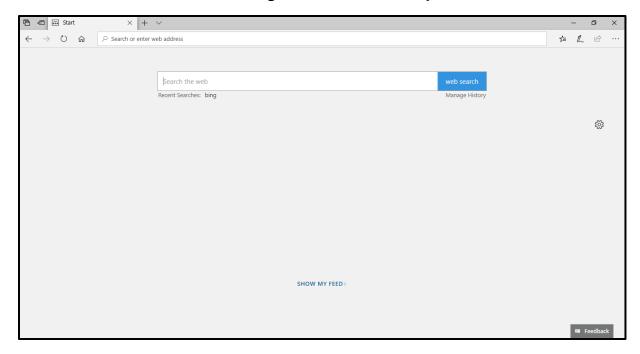

- Circle the back button.
- What does the back button allow you to do?
- Circle the button that refreshes the page.
- What does it mean to refresh a page?
- Circle the address bar.
- What does the address bar do?
- Circle the star icon that adds this webpage to your favorites.
- What happens when you add a webpage to your favorites?
- You downloaded a file, what icon do you click to view downloads? Circle the icon.

at

## What web browser do you like to use?

| To search the internet using a web browser, you need to use a search engine. There arm many popular search engines currently available. In the box below, write the names o least three popular search engines. |                                                                                                    |  |  |  |  |
|----------------------------------------------------------------------------------------------------|----------------------------------------------------------------------------------------------------|--|--|--|--|
|                                                                                                    |                                                                                                    |  |  |  |  |
|                                                                                                    |                                                                                                    |  |  |  |  |
| What searc                                                                                                    | h engine do you like to use?                                                                                                    |  |  |  |  |
|                                                                                                    | ome possible search engine scenarios, place a ✓checkmark for true or an X xt to each scenario.                                    |  |  |  |  |
| •                                                                                                    | Using a search engine, you can look up web pages  Depending on what search engine you use, search results might vary because each |  |  |  |  |

results that might fit your keyword search\_\_\_\_\_

• When you enter a keyword search, your search engine will find billions of web page